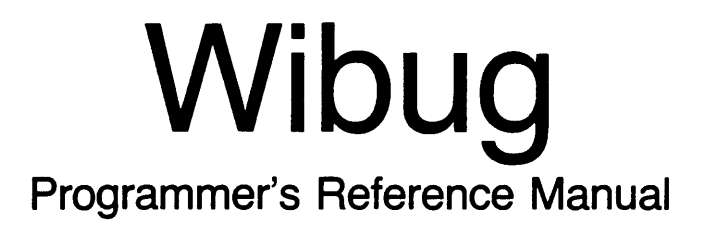

188-190-203 A

May 1985

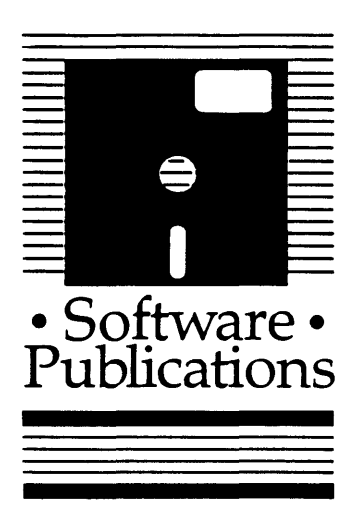

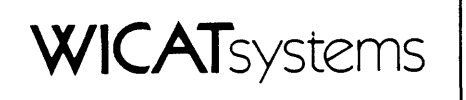

Cop<sub>2</sub> right ©1985 by WICAT Systems Incorporated All Rights Reserved Printed in the United States of America

Receipt of this manual must not be construed as any kind of commitment, on the part of WICAT Systems Incorporated, regarding delivery or CMnership of itans manufactured by WICAT.

This manual is subject to change without notice.

first printing May 1985

### Information about this Manual

Review the following items before you read this publication.

The subject of this manual

The manual describes how to use WIBUG, an assembly-language level, symbolic debugger.

The audience for whom this publication was written

This manual is written for programmers.

### Table of Contents

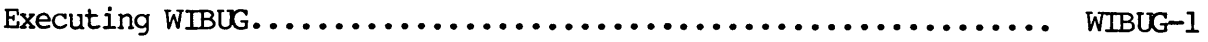

# Section 1 General Information

 $\bar{\mathcal{A}}$ 

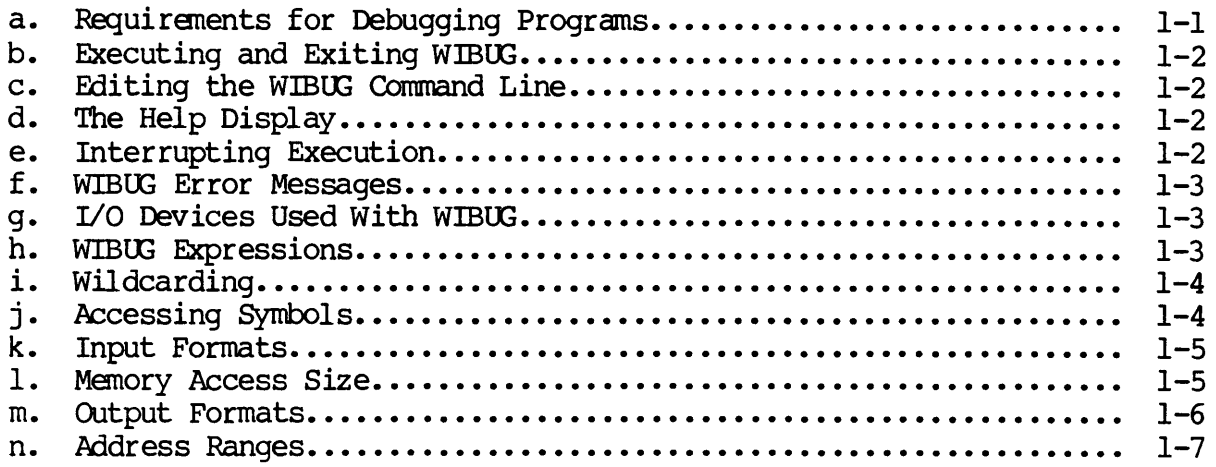

Section 2 Dictionary of WIBUG Commands

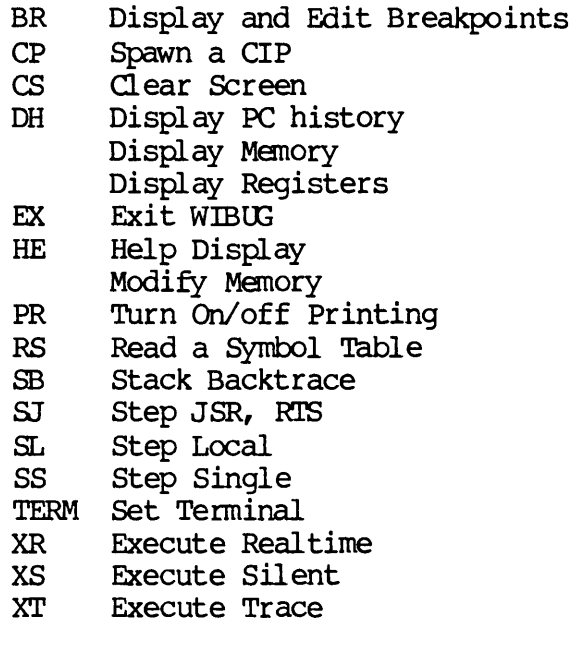

# Typographical Conventions Used in this Publication

Bold facing indicates what you should type.

Square brackets, [], indicate a function key, the name of which appears in uppercase within the brackets. For example, [RETRN], [CTRL], etc.

Underlining is used for emphasis.

### Executing WIBUG

### Functional Description

Use WIBUG to debug an executable file. WIBUG is an assembly-language level, symbolic debugger. It has a built-in, 68000-based assembler and disassembler that uses Motorola mnemonics.

Camnand Line Syntax Mnemonic Optional parameter Optional parameter Parameters wibug file name file parameters filename Function: This specifies the executable file you want to debug. Default: WIBUG provides you with a 4K page of NDP's to experiment with. Syntax: Type a single, standard file designation. Wildcard symbols or WMCS search paths cannot be used. (In other words, if you are not in the directory that contains the file, you must type the complete file designation.) You can also specify a logical name. file **parameters ction:** This specifies the parameters for the executable file. Default: No parameters are passed to the executable file.

### Examples

This command debugs an executable file named A.EXE and passes a parameter with the value 1000 to the executable:

> wibug a 1000

This command debugs an executable file named TEST. EXE but does not pass any parameters:

> wibug test

This command executes WIBUG and gives you a 4K page of nop's to experiment with:

> wibug

### Section 1 General Information

a. Requiranents for debugging programs

WlBUG cannot be used with executable files that exceed its size requirements, require the stack pointer to be in a specific location, or use certain traps.

The program to be debugged must fit into the 2 megabyte logical address space along with its data, its stack, and WIBUG. WIBUG uses about 128K of this space and also changes the location of the stack pointer. Figure 1 shows how WIBUG uses its share of logical address space.

Also, WIBUG cannot be used to debug a program that defines a trap handler for traps 13 (breakpoint), 19 (single step), or 22 (set exit handler). These traps are used by WIBUG.

IDTE: You can debug programs that define exit handlers, as long as they do not set an exit handler with trap 22.

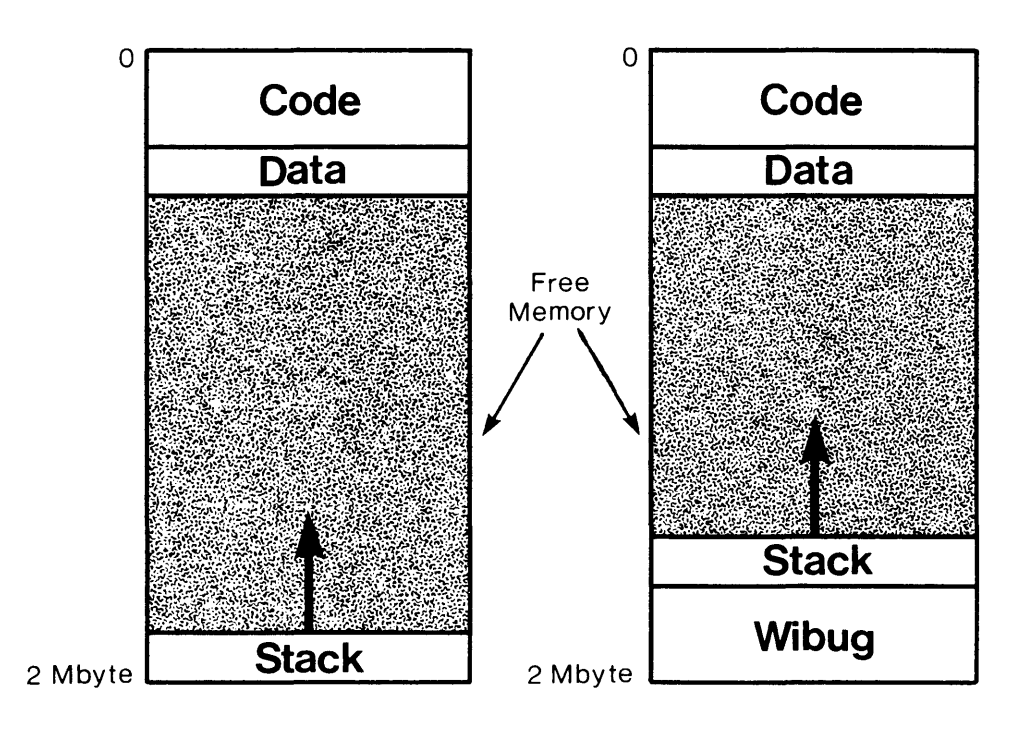

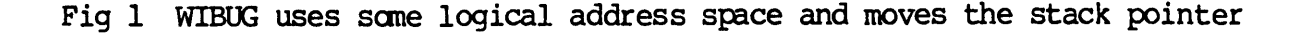

b. Executing and Exiting WIBUG

The syntax for executing WIBUG is explained at the beginning of the WIBUG description. It is just like typing wibug in front of the normal command line for your program.

WIBUG automatically tries to load the symbol table for your program. It does this by looking for a .mer or .out file with the same name as the executable file. If WIBUG cannot find a symbol table it displays an error message.

After you execute WIBUG, its prompt appears:

 $\rightarrow$ 

At this point you can type any expression or WIBUG command.

To exit WIBUG, type:

 $\rightarrow$  ex [RETRN]

c. Editing the WIBUG Command Line

WIBUG is a line-oriented debugger. It has the same command-line editing functions as the CIP. One command that is particularly useful in WIBUG is [CTRL] e. It executes the previous camnand, which is helpful when you want to repeatedly single step through a program.

d. The Help Display

WIBUG has a help display, which is a syntax line for each WIBUG command. To see the help display, type:

-) he [RETRN]

e. Interrupting Execution

Type [CTRL] c to interrupt the execution of your program in WIBUG. You can also use [CTRL] c to abort WIBUG commands (such as a long disassembly). It is normally best to type a single, deliberate [CIRL] c. As a last resort, you can try two quick [CIRL] c's, which WIBUG recognizes as a "panic" interrupt. If you wish, you can resume execution where the program stopped.

### f. WIBUG Error Messages

For the most part, WIBUG generates the diagnostic messages WMCS would normally generate while your program is running. WIBUG also generates a few of its own diagnostic messages that pertain to operating the debugger, such as a syntax error in a command or reporting a full symbol table.

### g. I/O Devices Used With WIBUG

WIBUG performs its input and output through the devices or files specified by the logical names WIBUGIN and WIBUGOUT (defined on the CIP command line using logical name assignments). If these names are not defined before you<br>execute WIBUG, the devices specified by SYS\$INPUT and execute WIBUG, the devices specified by SYS\$INPUT SYS\$OUTPUT are used. If the printer is activated by WIBUG's PR command, WIBUG outputs to the device or file specified by the logical name WIBUGPRT. If this name is not defined, WIBUG uses SYS\$PRINT. You can also alter the input and output devices in WIBUG by using the PR and TERM commands. This is helpful for programs that are screen oriented, so you can run the program on one terminal and operate the debugger on another. To do this start your program with WIBUG on one terminal but define the logical names WIBUGIN and WIBOOOOT for another terminal. Then, when WIBUG begins execution, control is switched to the second terminal. You can change control to another terminal after executing WIBUG with the TERM command (see section 2).

### h. WIBUG Expressions

Expressions are used in WIBUG to perform operations and to specify addresses. Expressions are typed on WIBUG's command line by themselves to display memory or registers. Expressions combined with the assignment operator,  $=$ , are used to modify memory. Section 2 explains how to do these operations.

Expressions also specify addresses for WIBUG commands and can be used anywhere a command requires an address. Address arithmetic is performed with expressions using the four standard arithmetic operators  $(+, -, *, /)$ , plus the bitwise logical operators for AND and OR (& and |). The @ sign is used to signify address indirection. (Indirection accesses the value at that address. Double indirection uses the value at the specified address as a pointer to a second address, whose contents are then accessed.) Any value can be specified with an expression. For example, the following expression evaluates to the value found at the address specified by

adding the value of the symbol main to the hexadecimal value Ie:

 $\rightarrow$   $\theta$ (main+\$le)

Double indirection is indicated with two @ signs:

 $\rightarrow$   $@$ ( $\_main + $$ le)

Additional indirection can be specified (if you desire) with additional @ signs.

i. Wildcarding

Wildcarding can be used with all applicable comnand parameters, which includes the specification of registers and symbols. The syntax for wildcarding is the same as WMCS wildcarding (\* for multiple characters and = for single characters). The equal sign, =, is also used as an assignment operator. If the meaning of = is ambiguous, WIBUG assumes it is used as a wildcard symbol. For example, the following canmand displays all three letter symbols whose names start with te (the exclamation point means the expression refers to symbols, not registers):

 $\rightarrow$  lte=

And this comnand displays all symbols, of any length, beginning with re:

 $\rightarrow$  lre\*

j. Accessing Symbols

If a symbol from a program is the same as a reserved word in the debugger, you must precede the name of the symbol with an exclamation point, 1, when referring to it in an expression. Otherwise, WIBUG thinks the symbol refers to the reserved word. For example, to use the symbol pc (the same as WIBUG's reserved word for program counter), you must type Ipc. Also, when there is a conflict of names between registers and symbols, WIBUG defaults to registers. For example, this command line displays all registers:

 $\rightarrow$  \*

Whereas this command line displays all symbols:

 $\rightarrow$  1\*

And this command line displays all symbols that begin with r:

 $\rightarrow$  !r\*

k. Input Formats

The default input for expressions is hexadecimal. You cannot change the default input, however, you can specify the format of an input value with the following notations:

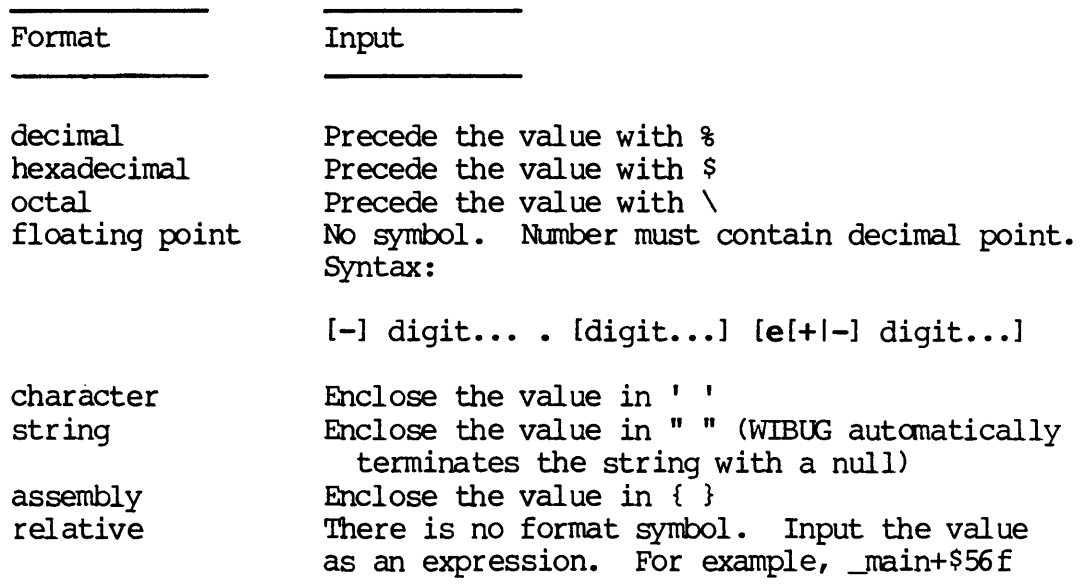

For example, the following is a decimal expression:

 $\rightarrow$  816499 - 87500

You don't need to include a dollar sign, \$, with a hex string since that is the default. For example, the following expression is the same as \$lef + \$2ed:

 $\rightarrow$  lef + 2ed

1. Memory Access Size

The size of memory accesses is specified by the switches  $:1$ (byte), :2 (word), or :4 (longword). The initial default is longword. To specify a size other than the default for an individual command, include the size specification anywhere on the input line. To change the default size for the remainder of the WlBUG session, type the size specification on a line by itself. For example, the following command changes the default size to word:

 $\rightarrow$  :2

The size of memory access can affect changes to memory locations and certain expressions. For example, if you assign 0 to a location and the access size is longword, 4 bytes are altered. However, if the access size is word, only two bytes However. if the access size is word, only two bytes are altered. Also, the size of nenory derived from expressions can vary. For example, the following expression causes WIBUG to display 40 bytes of memory beginning at location 1000, assuming the default is longword:

 $-$ > 1000 for  $\$10$ 

But this expression displays only 10 locations (the access size is byte):

 $\rightarrow$  1000 for  $\$10$ :1

m. Output Formats

You can specify the format of an output value with the following notations:

Format

**Output** 

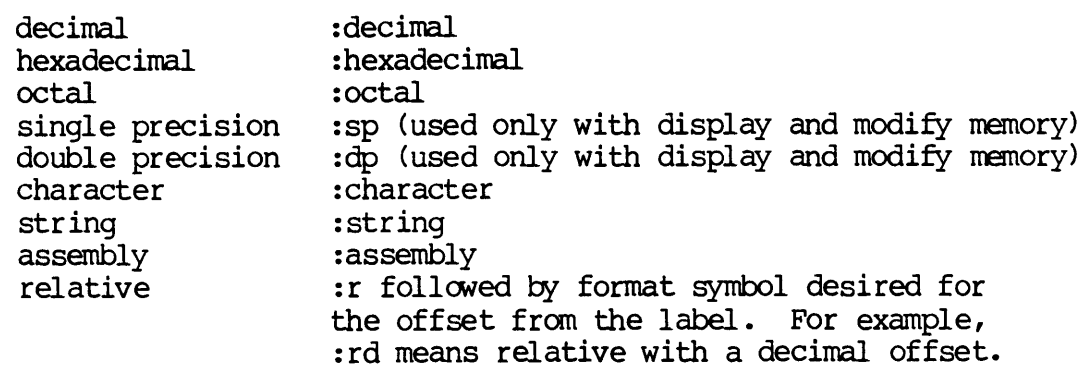

The default format is initially hexadecimal. Formats may be specified by a substring of the format name. For example,  $n!$  or " $:$ h" are both valid specifications for hexadecimal format. To override the default format for an individual command, include the format specification anywhere on the input line. To change the default output format for the remainder of the WIBUG session, type the format specification on a line by itself. For example, the following command changes the default output format to assembly:

-) assembly

n. Address Ranges

You can indicate address ranges by specifying the starting address and the number of times to increment the starting address. Or you can specify a starting address and an ending address. For example, the following camnand displays the contents of eight memory locations of the default size beginning at location 1000 (hex 1000) :

 $\rightarrow$  1000 for 8

And this command displays the contents of addresses 1000 through lSeS in default format:

 $\rightarrow$  \$1000 to \$18e5

 $\label{eq:2.1} \frac{1}{\sqrt{2}}\int_{\mathbb{R}^3}\frac{1}{\sqrt{2}}\left(\frac{1}{\sqrt{2}}\int_{\mathbb{R}^3}\frac{1}{\sqrt{2}}\left(\frac{1}{\sqrt{2}}\int_{\mathbb{R}^3}\frac{1}{\sqrt{2}}\right)\frac{1}{\sqrt{2}}\right)\frac{1}{\sqrt{2}}\,d\mu$ 

# Section 2 Dictionary of WIBUG Commands

Command descriptions appear in the following order:

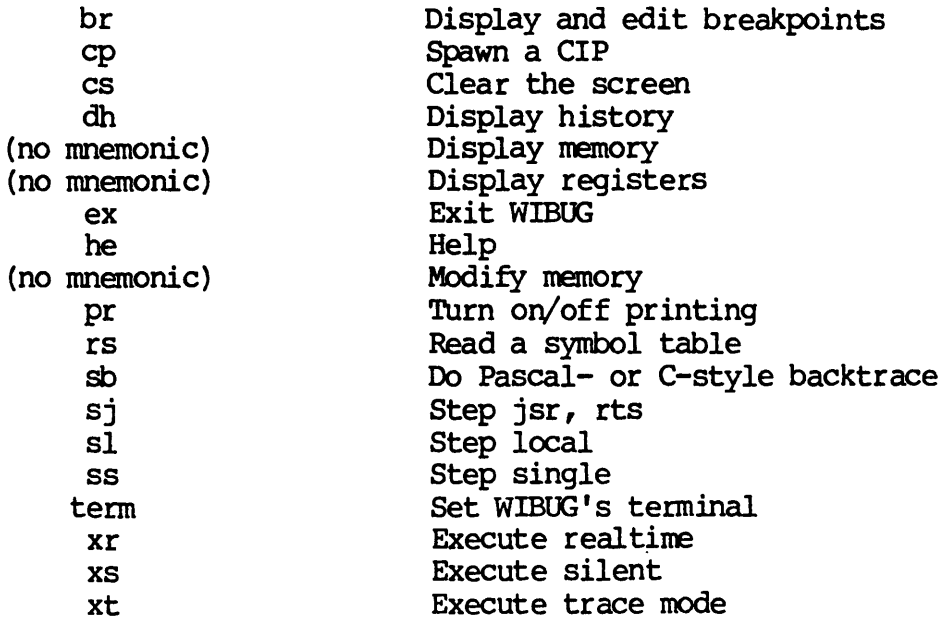

 $\label{eq:2.1} \frac{1}{\sqrt{2}}\left(\frac{1}{\sqrt{2}}\right)^{2} \frac{1}{\sqrt{2}}\left(\frac{1}{\sqrt{2}}\right)^{2} \frac{1}{\sqrt{2}}\left(\frac{1}{\sqrt{2}}\right)^{2} \frac{1}{\sqrt{2}}\left(\frac{1}{\sqrt{2}}\right)^{2} \frac{1}{\sqrt{2}}\left(\frac{1}{\sqrt{2}}\right)^{2} \frac{1}{\sqrt{2}}\left(\frac{1}{\sqrt{2}}\right)^{2} \frac{1}{\sqrt{2}}\left(\frac{1}{\sqrt{2}}\right)^{2} \frac{1}{\sqrt{2}}\left(\frac{$ 

### Camnand Line Syntax

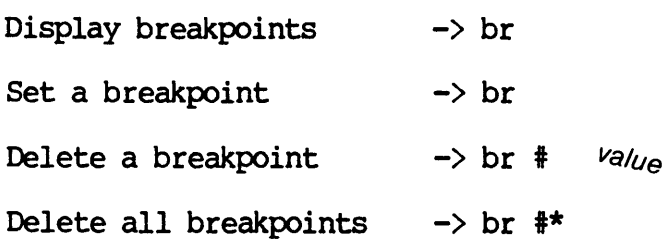

### Parameters

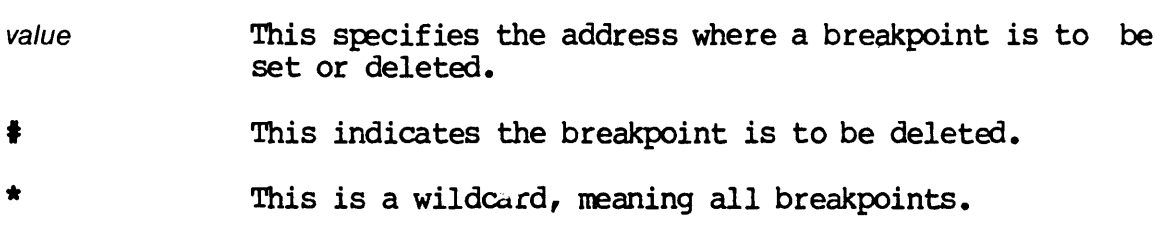

### Operation

This command is used to display, set, or delete breakpoints. Breakpoints set with this command remain during the entire WIBUG session, unless you delete them. Breakpoints are referenced by the address at which the breakpoint is set. The XR, XS, and XT commands allow you to set temporary (one use only) breakpoints.

### Examples

This command displays all breakpoints:

-) br

Here is a sample display of a breakpoint:

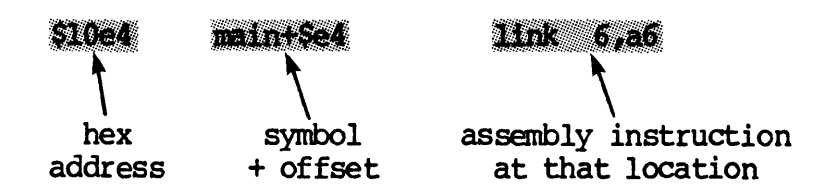

This command sets a breakpoint at location main+\$lef (WIBUG does not generate a message to show the breakpoint was set):

-) br main+\$lef

This command deletes a breakpoint at location \$2e4fa:

 $\rightarrow$  br  $\#$  \$2e4fa

This command deletes all breakpoints:

 $\rightarrow$  br  $\sharp$ \*

Camnand Line Syntax

Spawn a CIP  $\rightarrow$  cp

Parameters

none

### Operation

This command spawns a CIP. When you want to return to WIBUG by logging out of the CIP, you return to location in the program you were at before the CIP was spawned.

### Examples

This command spawns a CIP:

 $\rightarrow$  cp

 $\mathcal{L}^{\text{max}}_{\text{max}}$  .

Command Line Syntax

clear screen  $\rightarrow$  cs

Parameters

none

### Operation

This command clears the screen and places the WIBUG prompt,  $\rightarrow$ , at the bottom of a blank screen.

### Examples

This command clears the screen:

 $\rightarrow$  cs

Camnand Line Syntax

display last 20 pc values  $\rightarrow$  dh

display a number of last pc values  $\rightarrow$  dh

### Parameters

number This specifies the number of pc values to display. The default is 20 decimal. The maximum value of this parameter is 100 decimal.

### Operation

This command displays a history of program execution. During tracing the last 100 pc (program counter) values (addresses) are stored. Each value displayed also includes the corresponding assembly instruction for that location.

IDTE: You cannot keep track of the execution if you use the XR (execute real tine) command to execute the program. The DH command displays four question marks, ????, instead of a pc value to indicate that an XR command was executed.

### Examples

This cammand displays the 50 (decimal) instructions that were last executed and their addresses:

 $\rightarrow$  dh  $\$50$ 

Here is a sample five-line display (produced by the command db 5) :

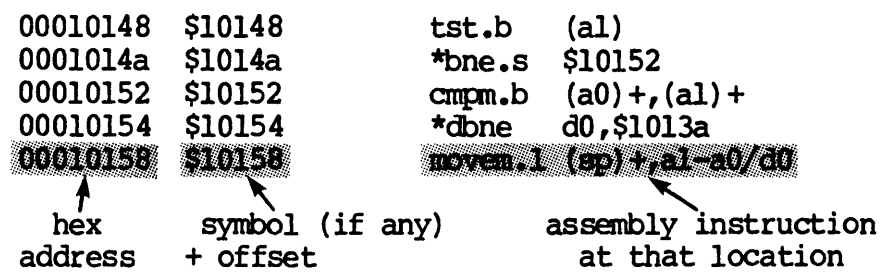

# Cannand Line Syntax display one location display a number of locations display a range of locations Parameters @ for number value to value value Specify one location in memory. value for number Specify a beginning location for the value. value to value :a :sp :dp Specify a number of locations for the number. Specify the beginning location for the left value and the ending location for the right value. Add this to the command line if you want the values in the specified locations disassembled. (:a is a substring of : assembly) Specify this with @value to display the  $4$  bytes, beginning at value, as a single-precision number. Specify this with @value to display the 8 bytes, beginning at value, as a double-precision number.

### Operation

There is no command mnemonic for displaying memory. You display memory by sinply listing an address or a range of locations (see section 1-n). The number of actual bytes displayed depends on the memory access size (section 1-1). If you display a single location, the at sign, @, must precede the value. If you display a range, you should not include the at sign.

### Examples

This comnand displays the contents at the address hex \$1000 and disassembles value:

 $\rightarrow$  @\$1000 :a

Here is a sample display the previous command would produce (assuming the memory access size is longword,  $:4):$ 

00001000 \$1000 jmp \$3b30

This cammand displays 2e hex locations (in bytes) beginning at location 45fb:

 $\rightarrow$  \$45fb for \$2e :1

This comnand displays the contents of locations 4500 through 4600 hex (the default input is hex):

 $-$ > 4500 to 4600

This command displays the contents of locations 4500 through 4600 This command displays the contents of 4 bytes beginning at location 5fa (hex) as a single-precision number:

 $\rightarrow$  @\$5fa :sp

This command displays the contents of 8 bytes beginning at hex location 5680 (default is hex) as a double-precision number:

 $\rightarrow$  @5680 :dp

Cannand Line Syntax

display all \* registers

display a register

### Parameters

register This specifies the register whose contents you want to display. '!he asterisk means all registers. Data registers are specified by dO through d7, address registers by aO through a7 (d\* displays all data registers, a\* all address registers). The program counter is specified by  $pc$ , the current stack pointer<br>by sp and the user stack pointer by usp. Register a7 by sp and the user stack pointer by usp. also contains the value of the stack pointer in use at the time.

### Operation

In WIBUG, you display the contents of a reqister by specifying its name. Wildcarding applies (with \* and =).

### Examples

This expression displays the contents of all registers:

 $\rightarrow$  \*

### A display of all registers looks like this:

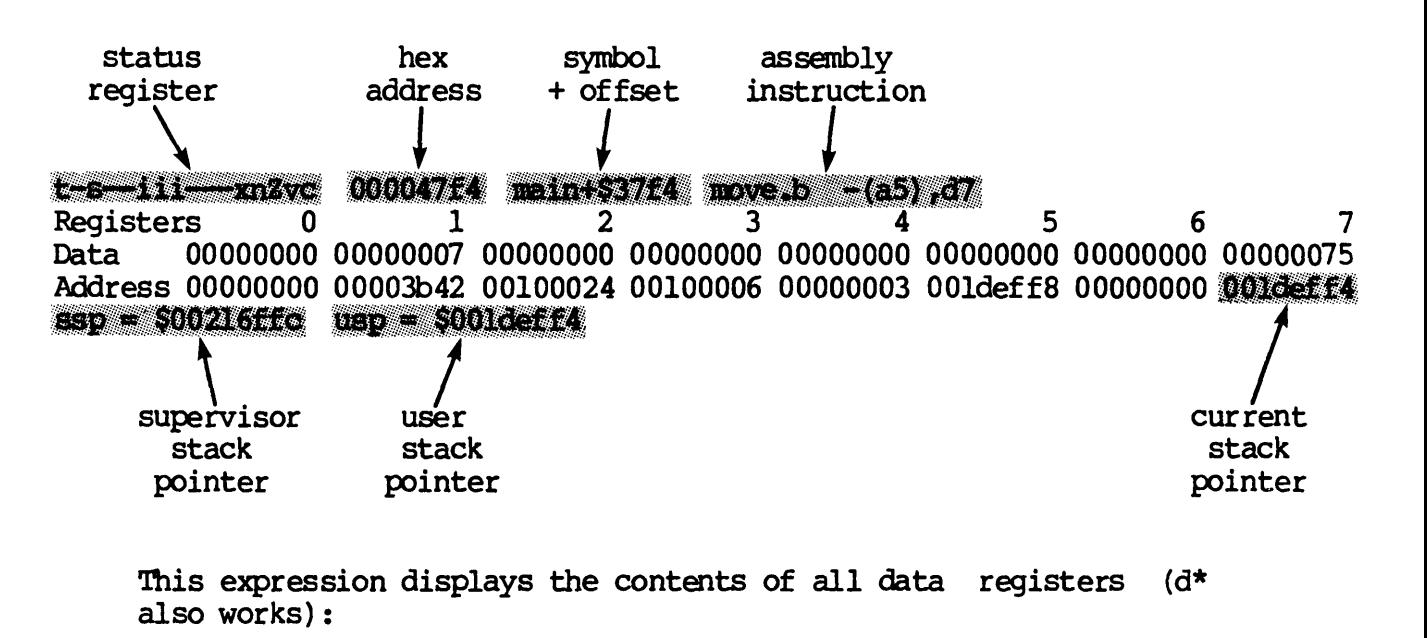

 $\rightarrow$  d=

This expression displays the contents of the program counter:

 $\rightarrow$  pc

Command Line Syntax

exit WIBUG  $\rightarrow$  ex

Parameters

none

## Operation

This command allows you to exit WIBUG. Any changes you made to your program during the WIBUG session are lost.

Command Line Syntax

help display  $\rightarrow$  he

Parameters

none

# Operation

The help command displays a page of one-line syntax summaries for each WIBUG command.

 $\label{eq:2.1} \frac{1}{\sqrt{2}}\left(\frac{1}{\sqrt{2}}\right)^{2} \left(\frac{1}{\sqrt{2}}\right)^{2} \left(\frac{1}{\sqrt{2}}\right)^{2} \left(\frac{1}{\sqrt{2}}\right)^{2} \left(\frac{1}{\sqrt{2}}\right)^{2} \left(\frac{1}{\sqrt{2}}\right)^{2} \left(\frac{1}{\sqrt{2}}\right)^{2} \left(\frac{1}{\sqrt{2}}\right)^{2} \left(\frac{1}{\sqrt{2}}\right)^{2} \left(\frac{1}{\sqrt{2}}\right)^{2} \left(\frac{1}{\sqrt{2}}\right)^{2} \left(\$ 

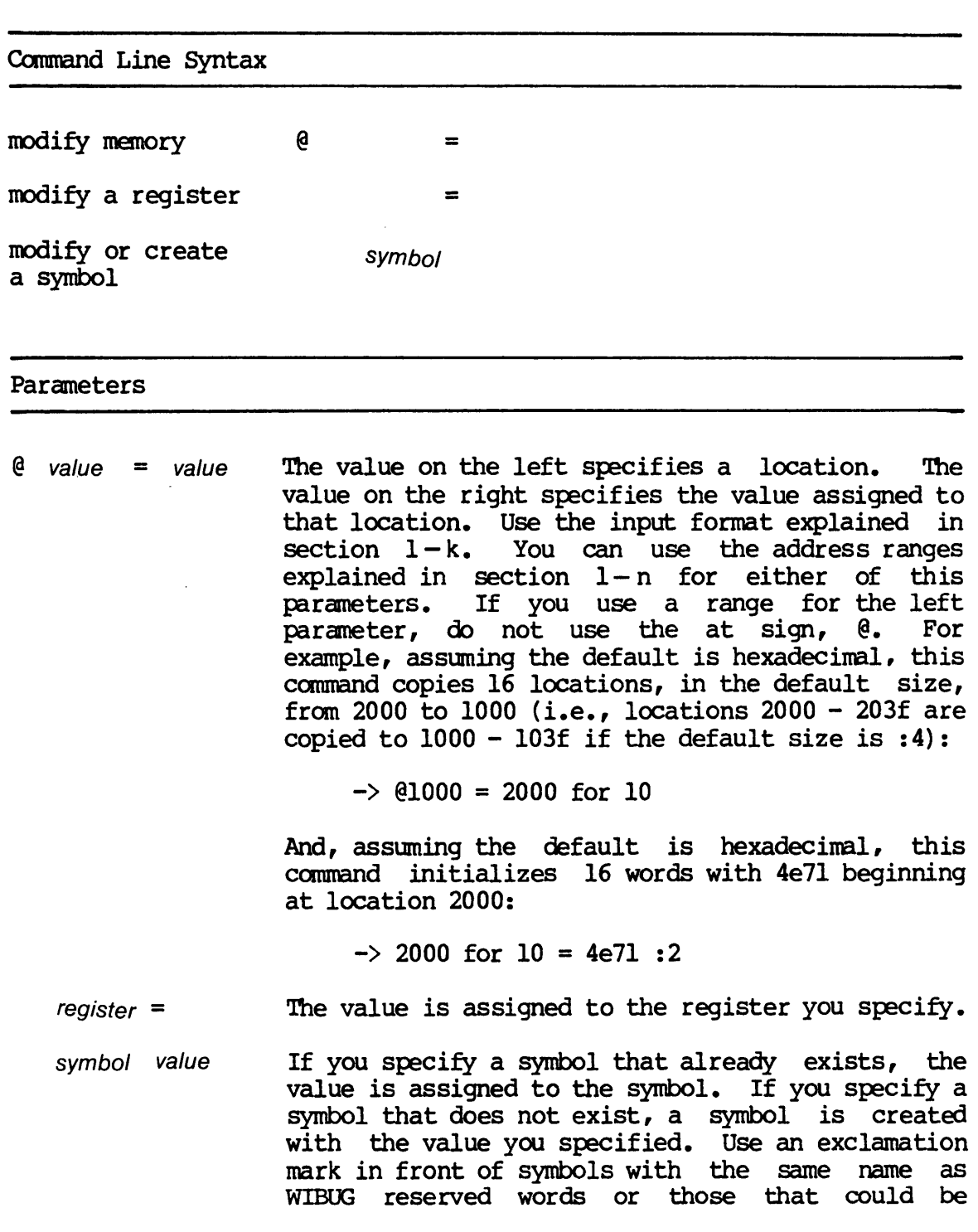

 $\sim$ 

confused with registers.

- NOTE: There must be a space on each side of the equal sign, =, or else a wildcard function is assumed.
- Specify this with  $\theta$ value = fp\_value to store the floating-point value in the  $4$  bytes beginning with the address specified by value. The floating-point value must be in the correct format specified in section l.k.
- :dp Specify this with @Value = fp\_value to store the floating-point value in the 8 bytes beginning with the address specified by value. The floating-point value must be in the correct format specified in section l.k. Double-precision is the default value, so if you specify without : sp or : dp, WIBUG assumes it is double precision.

### Operation

J{B/dS!Q d/9H

 $\mathbf{I}$ 

:sp

You modify memory by using the assignment operator. For more than one location, use the address ranges explained in section I-n.

#### Examples

This expression assigns the assembly command  $tst.b$  (a4) + to location 105e:

 $\rightarrow$  @105e = {tst.b (a4)+}

This expression assigns zero to locations 1000 to 1020:

 $\rightarrow$  1000 to 1020 = 0

And this expression assigns decimal 20 for 20 bytes (10 accesses of word) beginning at location 1200:

 $\rightarrow$  2000 for  $\frac{10}{2}$  = \$20 :2

This expression assigns the hex value 15ee4 to data register 3:

 $\rightarrow$  d3 = 15ee4

And this expression creates a symbol called ROUTINE1 and assigns it the hex value 1000:

 $\rightarrow$  routinel = 1000

This expression stores the single-precision value zero to the 4 bytes beginning at location 54f:

 $\rightarrow$  @54f = 0. :sp

This expression stores the double-precision value 3.14159 to the 8 bytes beginning at location 1000 (hex):

 $\rightarrow$  @\$1000 = 3.14159 :dp

This expression stores the double-precision value -123.456e-44 to the 8 bytes beginning at location 2000 (hex):

 $\rightarrow$  @\$2000 = -123.456e-44

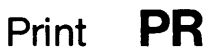

### Command Line Syntax

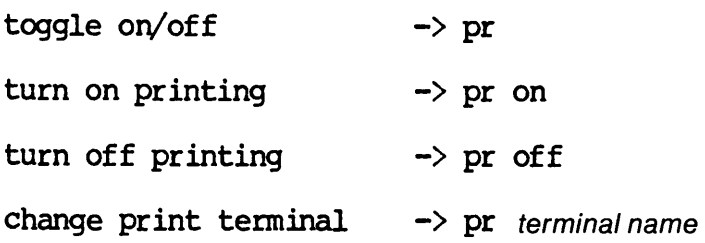

### Parameters

terminal name This specifies the port of a terminal or printer where you want WIBUG's output echoed.

### Operation

This command allows you to turn on or turn off printing, or to specify a new terminal or printer where the printing goes. When print is on, WIBUG echoes everything that appears on your screen. In other words, the output appears in both places.

#### Examples

This command turns printing on:

-) pr on

This command specifies \_TT3 as the printer port:

 $\rightarrow$  pr  $_t$ tt3

 $\mathcal{L}^{\text{max}}_{\text{max}}$ 

Camrand Line Syntax Read from a file  $\longrightarrow$  rs filename Read from file with same name as .exe file  $\rightarrow$  rs Parameters

> This is the name of a file with a .mcr or .out extension. You don't need to specify the extension You don't need to specify the extension unless there is file with with the same name for both extensions. If you don't specify a filename, the .mcr or .out file with the same name as the current .exe file is used.

### Operation

ename

This conunand loads a symbol table from a .mer or • out file into WIBUG's symbol table. If symbols already exist in the symbol table, this command adds to the list of symbols. If a symbol of the same name exists in both the symbol table and the file, the value in the file overwrites the value currently in the symbol table.

### Examples

This command causes WIBUG to look for a symbol table in a file named SUM.MCR or SUM.OUT, and read the table into WIBUG if it is found:

 $\rightarrow$  rs sum

 $\label{eq:2.1} \frac{1}{\sqrt{2\pi}}\left(\frac{1}{\sqrt{2\pi}}\right)^{2} \frac{1}{\sqrt{2\pi}}\left(\frac{1}{\sqrt{2\pi}}\right)^{2} \frac{1}{\sqrt{2\pi}}\left(\frac{1}{\sqrt{2\pi}}\right)^{2} \frac{1}{\sqrt{2\pi}}\left(\frac{1}{\sqrt{2\pi}}\right)^{2} \frac{1}{\sqrt{2\pi}}\left(\frac{1}{\sqrt{2\pi}}\right)^{2} \frac{1}{\sqrt{2\pi}}\left(\frac{1}{\sqrt{2\pi}}\right)^{2} \frac{1}{\sqrt{2\pi}}\left(\frac{1}{$ 

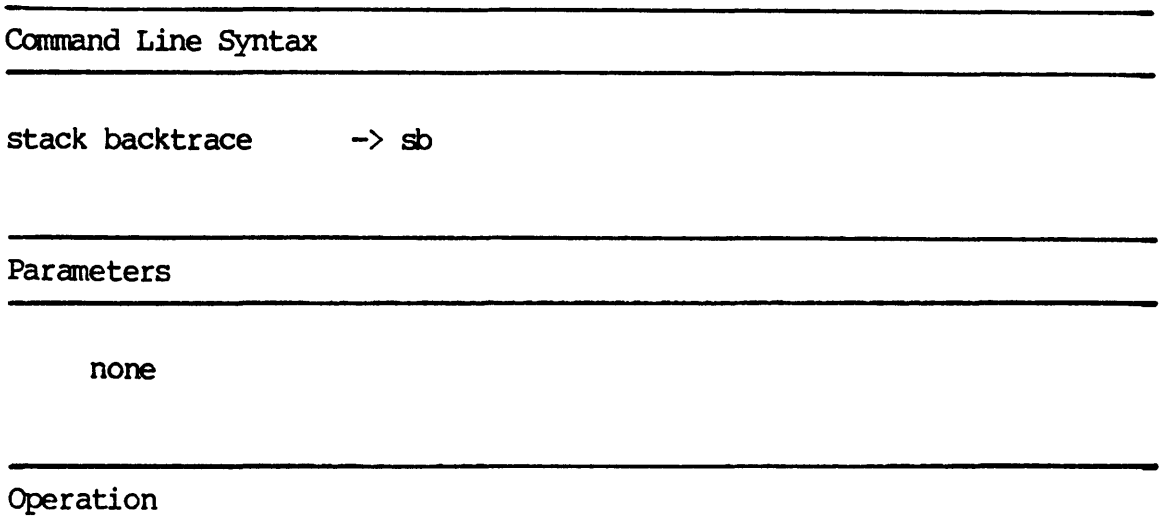

This command prints out a backtrace of the calling sequence, starting with the current stack frame and continuing back until the end of the stack is reached. The name of each routine called is printed, followed by the parameters. For C programs, the ~rameter list is in the proper order and values of the parameters are displayed as long words. For Pascal programs, the parameter list is in reverse order of the declared parameters. Also, for Pascal programs, WIBUG displays the value of the parameters as words. Pascal passes parameters as words and longwords, but WIBUG does not make judgments about the length of the parameters. Thus, the value of a long word parameter is found in two adjoining words.

### Examples

Here is a sample display of a stack backtrace for a Pascal routine:

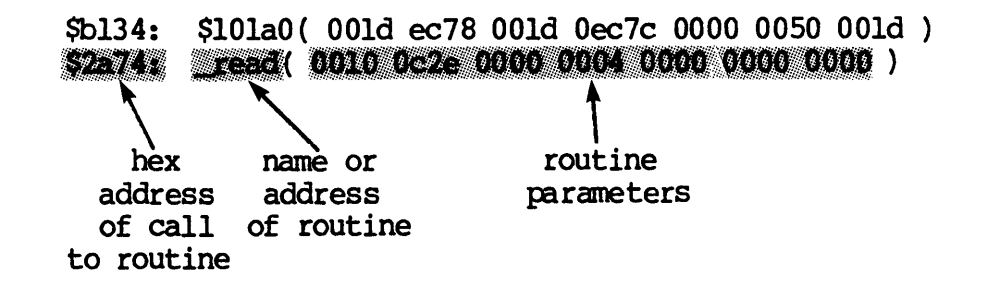

Here is a sample display of a stack backtrace for a C routine:

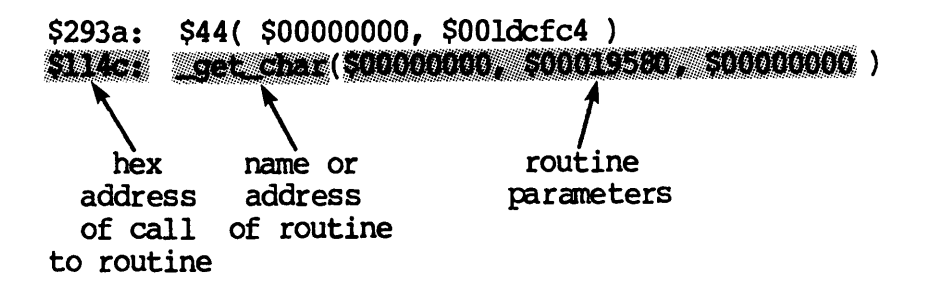

Command Line Syntax

step jsr, rts  $\rightarrow$  sj

Parameters

none

### Operation

This command causes your program to execute until it encounters a jsr, bsr, rts, rtr, or rte instruction and then displays the contents of the registers. In other words, SJ is the same as the SS command, except it only stops on jsr, bsr, rts, rtr, and rte instructions.

### Examples

A register display looks like this:

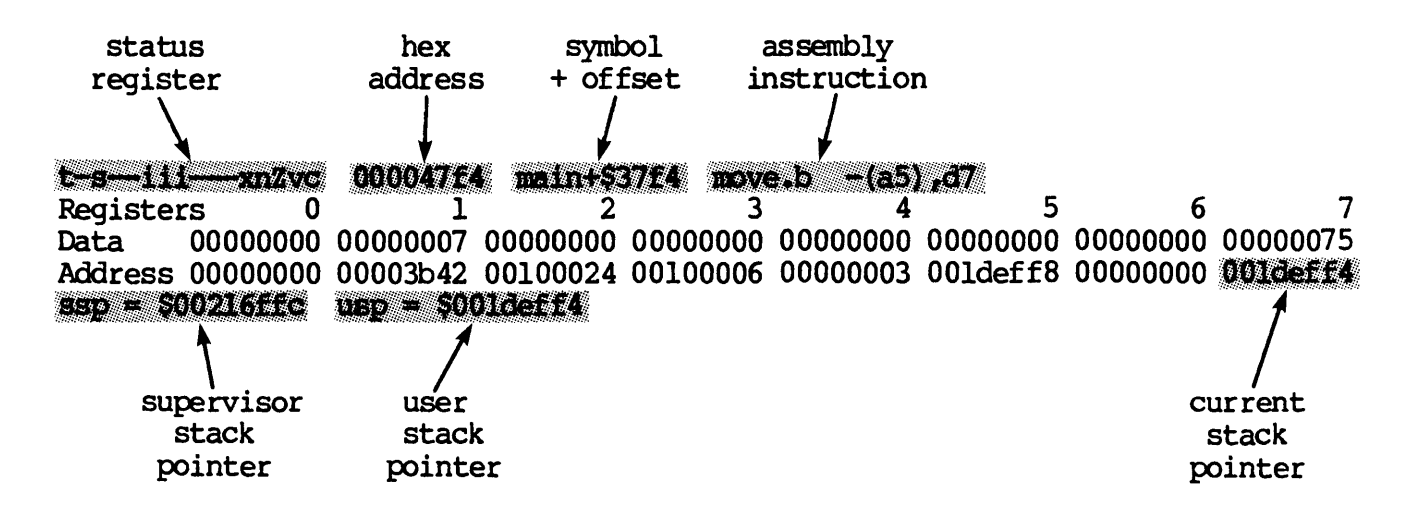

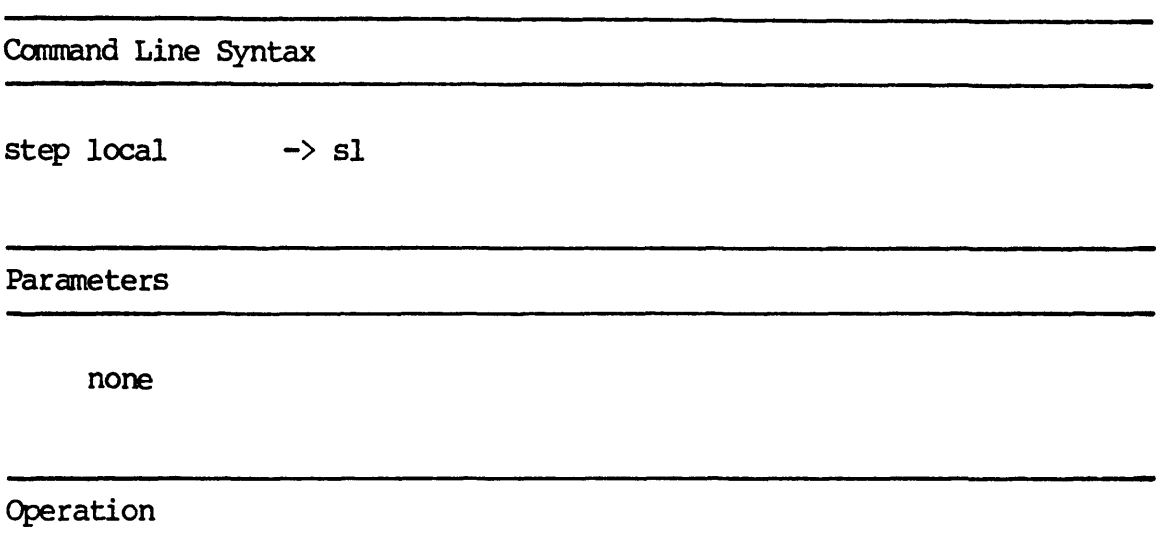

This command executes your program one step at a tine, and displays the contents of the registers after each step, except<br>for subroutines. It treats a subroutine as one step, and It treats a subroutine as one step, and executes the entire routine and returns to the line after the routine call before displaying the registers. In ouer words, it is the same as the SS conmand, except a call to a subroutine is counted as one instruction and WIBUG does not show single steps through the routine.

Examples

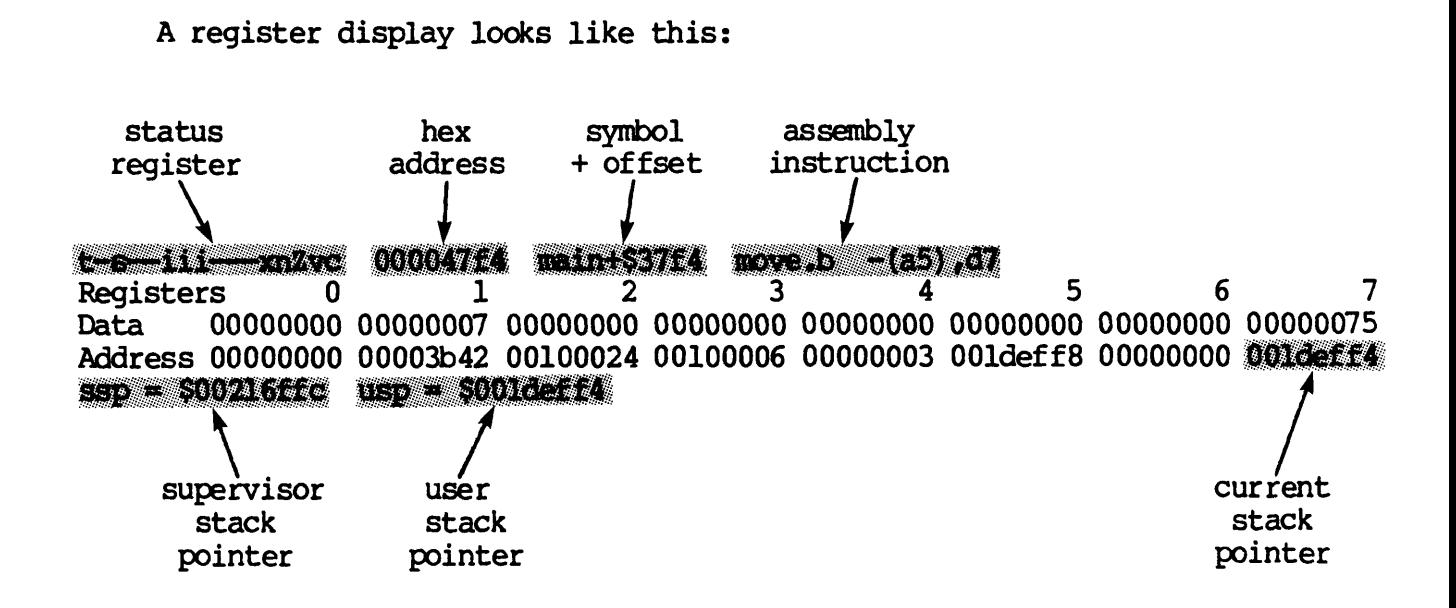

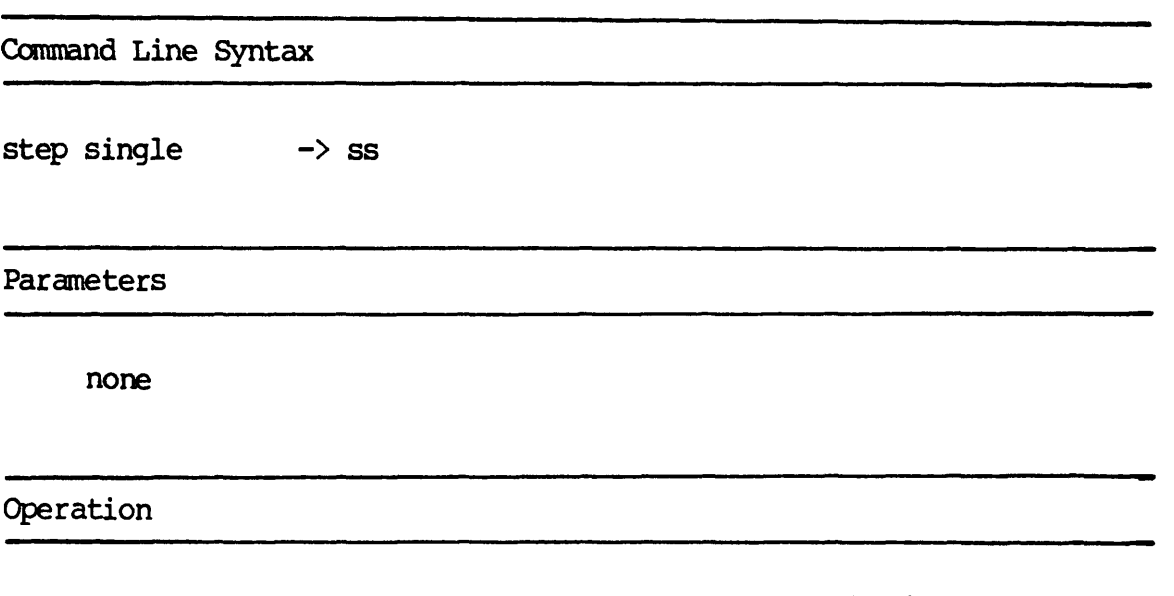

This command executes a single instruction and then dumps the current pc and the contents of all other registers.

Examples

A register display looks like this:

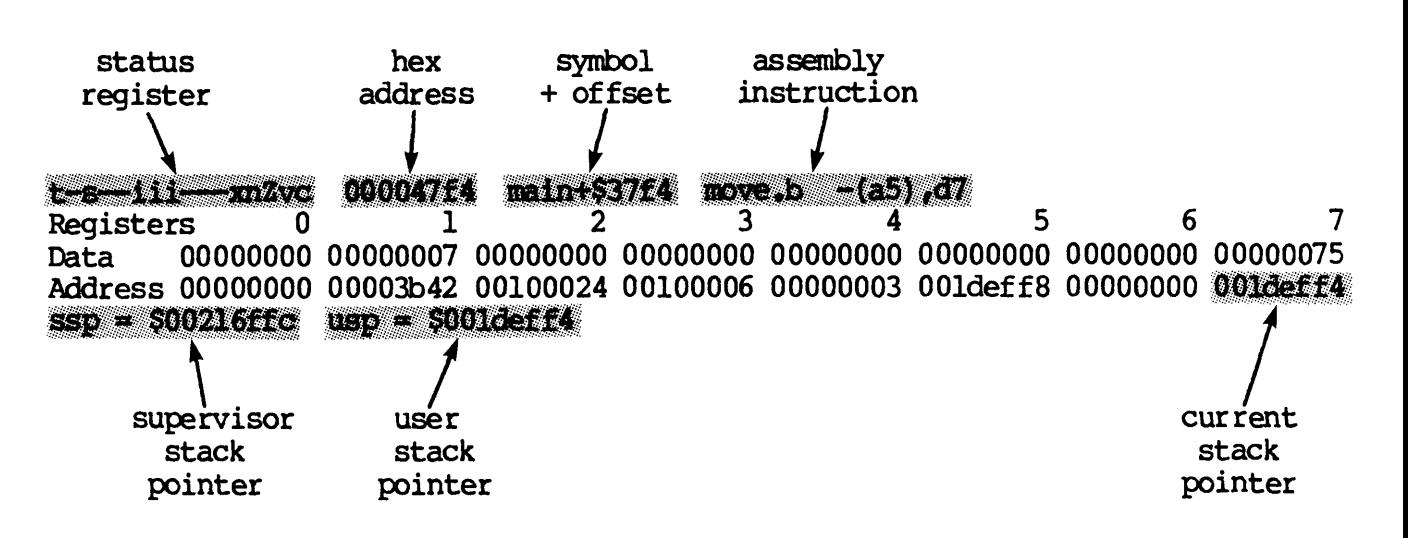

 $\label{eq:2.1} \frac{1}{2} \int_{\mathbb{R}^3} \frac{1}{\sqrt{2}} \, \frac{1}{\sqrt{2}} \,$ 

### Camrand Line Syntax

set input terminal set output terminal set both input & output -> term < -> term >  $\rightarrow$  term terminal name

### Parameters

terminal name This specifies a port that has been mounted on your systan.

### Operation

This command changes WIBUG's terminal to the specified device. You can change the input terminal. the output terminal, or both. If you change the output terminal. the output is displayed there but not on your terminal. In other words, the output is not echoed to both terminals. This command is helpful when you want to execute your program on one terminal and operate WIBUG on another terminal.

### Examples

To operate WIBUG on another terminal once you have executed your program with WIBUG, you would change the input terminal. This command changes the input terminal to \_TT5

 $\rightarrow$  term < \_ tt5

Camnand Line Syntax

execute to end or [Cl'RL] c  $\rightarrow$  xr

execute and specify temporary breakpoint  $\rightarrow$  xr

### Parameters

temp breakpoint This specifies a temporary breakpoint that is set just before execution begins and is cleared when execution ends.

### Operation

This command executes your program until a breakpoint is encountered, your program ends, or you type [CTRL] c. Your<br>program executes at full speed with this command. Breakpoints program executes at full speed with this command. are physically stored in your program as trap number 13. Execution begins at the current  $pc$ . WIBUG cannot keep a history of the pc with this camnand. The output your program generates or error messages are the only output generated with this command. This command, when used with the temporary breakpoint. allows you to execute quickly to a spot in your program you want to work with more closely.

### Examples

This camnand causes your program to be executed until it encounters a breakpoint and sets a temporary breakpoint at location 4efe:

 $\rightarrow$  xr 4efe

Camnand Line Syntax

execute  $\rightarrow$  xs

execute and specify temporary breakpoint  $\rightarrow$  xs

### Parameters

temp breakpoint This specifies a temporary breakpoint that is set just before execution begins and is cleared when execution ends.

### Operation

This command executes your program until a breakpoint is encountered, your program ends, or you type [CIRL] c. The XS command is similar to the XR command but with one very important<br>difference. While the XR command executes your program at full While the XR command executes your program at full<br>S command silently single steps your program. The speed, the XS command silently single steps your program. single stepping is very slow, but WIBUG is able to keep a history of the pc. The only display generated by this command is the display generated by your program and error messages.

### Examples

This conmand causes your program to executed and keep track of the program counter history:

 $\rightarrow$  xs

 $\mathcal{L}(\mathcal{A})$  .

Canmand Line Syntax

execute  $\rightarrow$  xt

execute and specify temporary breakpoint  $\rightarrow$  xt temp breakpoint

### Parameters

temp breakpoint This specifies a temporary breakpoint that is set just before execution begins and is cleared when execution ends.

### Operation

This cannand executes your program until a breakpoint is encountered, your program ends, or you type [CIRL] c. The XT command is just like the XS command except that XT displays the registers between each single step. There is a one secord delay between each step to give you a chance to glance at the register display and decide if you want to interrupt execution with [CTRL] c.

### Examples

This cannand causes your program to execute a step at a tine and display the registers after each step. It executes until a breakpoint is encountered and the conmand also sets a temporary breakpoint at location 204e:

 $\rightarrow$  xt 204e

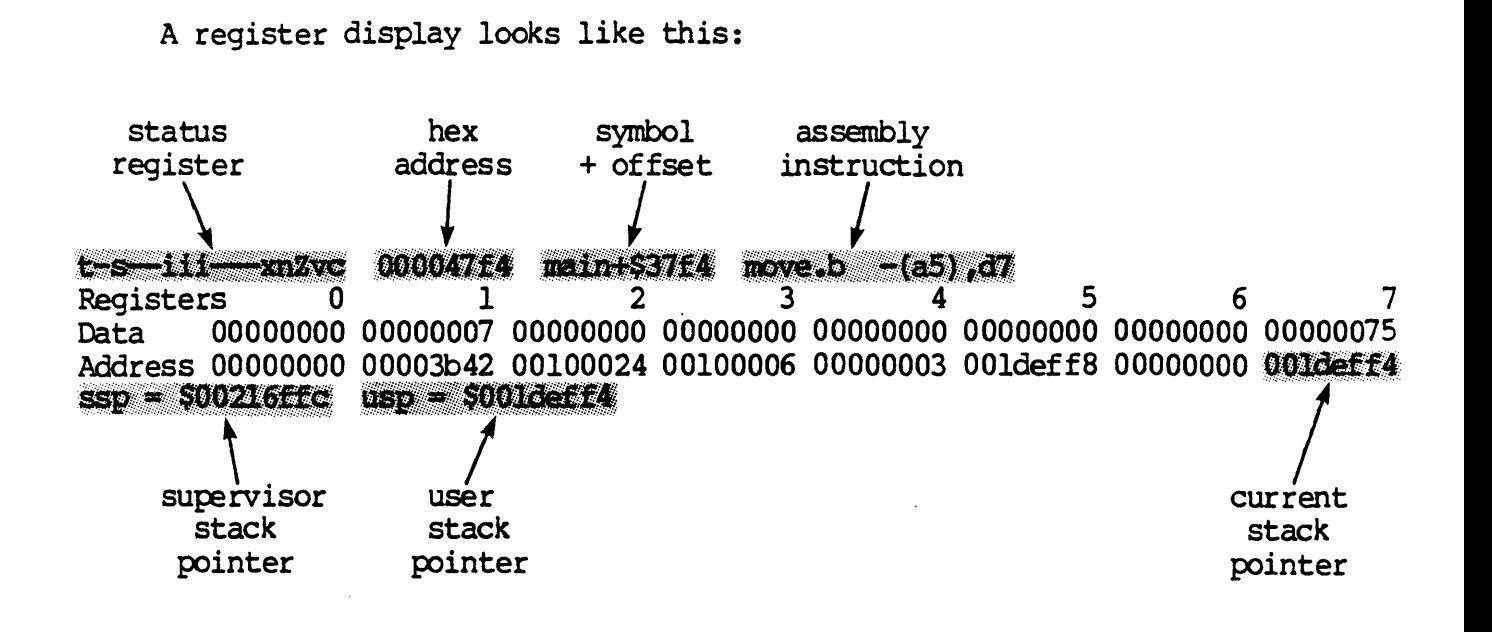

# WICAT Systems, Inc. Product-documentation Comment Form

We are constantly improving our documentation, and we welcome specific comments on this manual.

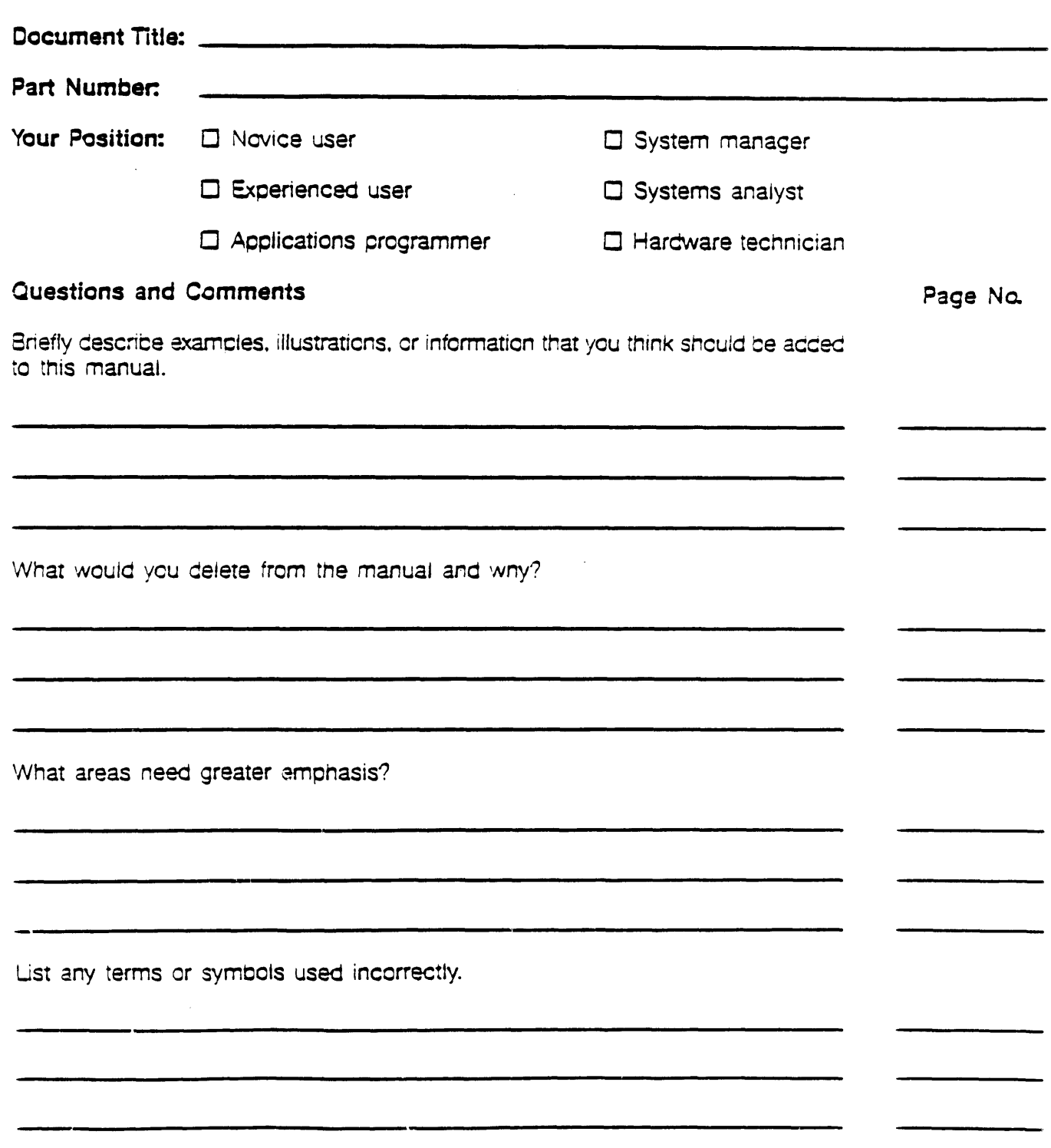

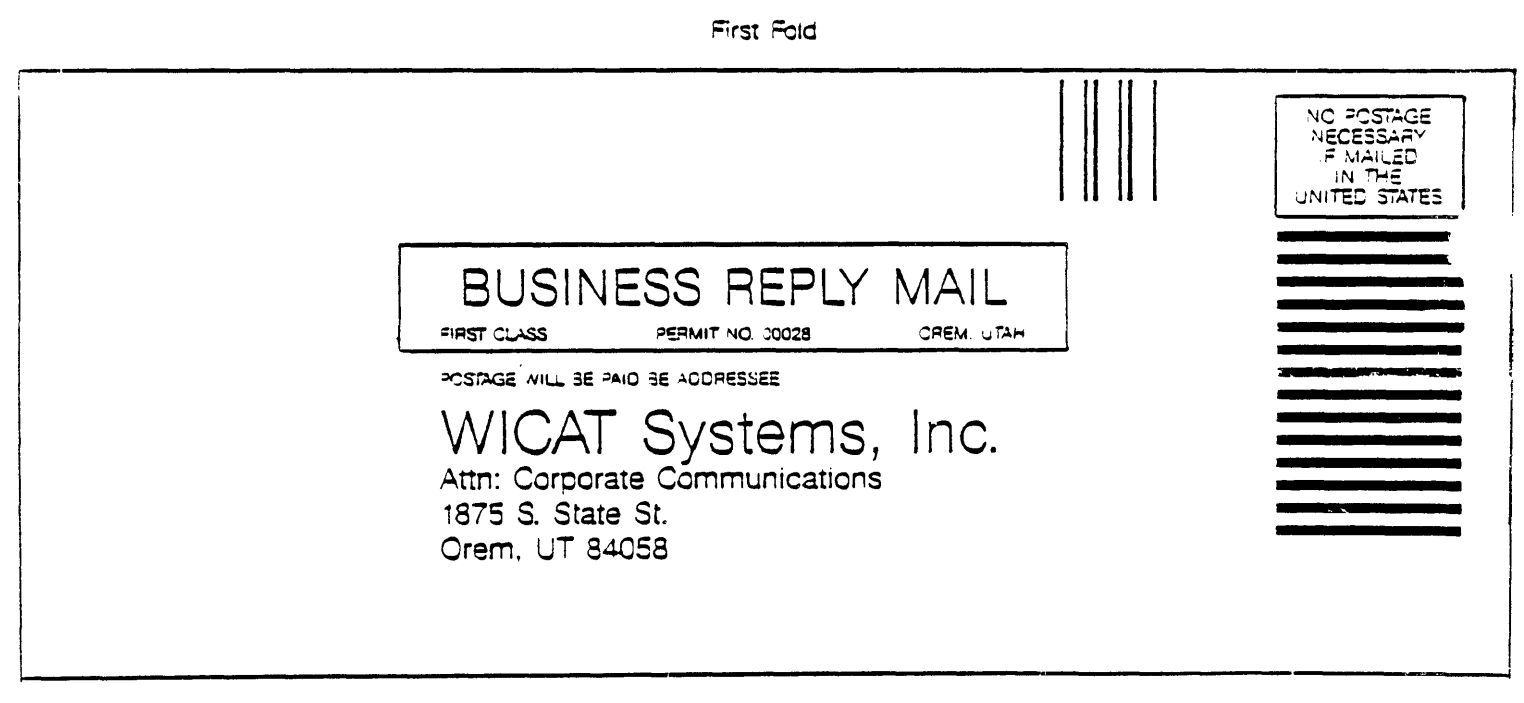

 $\mathcal{L}$ 

Second Fold